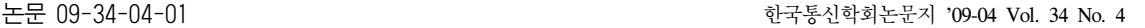

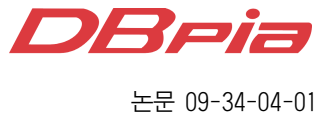

# 영어음성인식엔진을 탑재한 영어어학학습기 개발에 관한 연구

정회원 최 수 열\*, 신 승 식\*\*

## A Study on the Development of the English Language Instructor Embedding an English Speech Recognition Engine

Su-Yeol Choi\*, Seung-Sik Shin\*\* *Regular Members*

요 약

본 논문은 영어음성인식 엔진(Conversay)을 탑재하여 개발한 영어 어학 학습기의 개발에 관한 연구로서, 영어 문장을 읽고 해석만하는 단편적인 교육만을 받아 영어회화 그 자체를 어려워하는 대부분의 일반인들을 위하여 학 습자가 자유롭게 영어 회화를 익힐 수 있도록 고안되었다. 개발된 영어학습기의 가장 중요한 특징은 학습자의 영 어 발음을 올바르게 교정하는 것이다. 즉, 시스템이 학습자의 발음을 정확하게 인식한 경우에 한해서만 학습자와 서로 대화할 수 있도록 설계하였기 때문에, 시스템이 학습자의 발음을 인식 하지 못할 경우에는 학습자가 시스템 에게 정확한 대답을 물어서 학습자의 발음을 교정할 수 있도록 개발되었다.

Key Words : English Instructor, Speech Recognition, Embedded System

#### ABSTRACT

This paper is a study on the development of the English Language Instructor(ELI) embedding an English Speech Recognition Engine. This ELI is was been considered so that learners can practice English conversation freely, for the general public who feel constraint in English conversation itself by reason of the fragmentary education just only reading and translating the english sentence. Most significant characteristic of the developing English language instructor is to correct learners' English pronunciations. That is, because we have designed the English language instructor to converse each other only on the occasion that this system exactly recognizes learners' pronunciation, if this system can't recognize leaners' pronunciation, learners ask the system the exact answer and then learners can correct learners's pronunciation.

## Ⅰ**.** 서 론

음성인식 기술이란 사람 고유의 억양과 발음을 받아들여 알아듣고 그대로 실행하는 기술이다. 이 기술은 지난 1970년대 미국 국방성의 알파(ARPA : Advanced Research Projects Agency) 프로젝트로 출발한 것이 시초이며, 이후 유럽과 일본 등지를 중

심으로 꾸준한 기술개발이 이뤄졌다.<sup>[1]~[3]</sup> 국내에서 는 1980년부터 연구가 진행됐다. 최근 휴대폰에 음 성인식기술이 활용되고, 시각장애인용 홈페이지 구 축이 일반화되면서 음성인식의 수요가 크게 증가하 고 있는 추세이다. 이와 같은 기기들의 개발 환경은 미리 정해진 특정 기능을 수행하기 위해 컴퓨터 하 드웨어와 소프트웨어가 조합된 탑재 시스템[4,5] 을

\* 서일대학 정보전자과(semisan@seoil.ac.kr), \*\*(주)나름기술 선임연구원, 서일대학겸임교수(manmind@paran.com) 논문번호:08063-0930, 접수일자:2008년 9월 30일

<sup>※</sup> 본 논문은 2008년도 서일대학 연구비에 의해 연구되었음.

```
이용한 것이다. 즉, 우리 생활에서 쓰이는 각종 전
자기기, 가전제품, 제어 장치는 단순히 회로만으로 
구성된 것이 아니라 마이크로프로세서가 내장되어 
있고, 그 마이크로프로세서를 구동하여 특정한 기능
을 수행하도록 프로그램이 내장되어 있는 전자제어
시스템인, 탑재 시스템을 이용한 것이다. 이에 본 
연구 개발에서는 오늘날의 국제화, 세계화 추세에 
발맞추어, 기존 영어 학습 시스템의 문제점, 즉 듣
기와 따라하기 개념만으로 외국어 교육을 받음으로
써 실질적으로 외국어 교육에 대한 많은 사교육비 
지출에도 불구하고 외국인을 만나면 제대로 영어회
화를 못하는 문제점을 보완하기 위하여 탑재 시스
템을 기반으로 언제, 어디서, 누구나 원할 때마다 
외국인을 직접 만난 것 같이 영어회화를 자유롭게 
공부할 수 있는 음성인식을 이용한 영어어학학습기
를 개발하였다. 영어음성인식 엔진 Conversay SDK
를 마운트하여 개발한 영어어학학습기의 가장 중요
한 특징은 시스템(영어어학학습기)이 영어로 말을 
하고 학습자가 적절한 대답을 하면, 학습자의 대답
을 시스템이 제대로 인식한 경우에 한해서만 서로 
대화할 수 있도록 설계하였기 때문에, 시스템이 제
대로 인식하지 못하였을 경우에는 학습자가 그에 
알맞은 대답을 시스템에게 물어 올바르게 대답할 
수 있도록 개발함으로써, 학습자의 영어 발음을 올
바르게 교정시킬 수 있다는 것이다.
```
## Ⅱ**.** 시스템의 H/W 분석

제안하는 음성인식을 이용한 영어학습기의 블록 도를 그림 1에 나타내었고, 그림 2는 영어학습기의 Target board 구성도이며, 표 1은 그림 1과 그림 2 에 나타낸 시스템에 사용된 CPU 및 메모리 등의 제원을 나타낸 표이다.

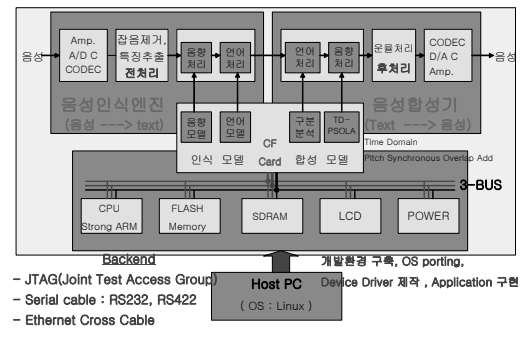

그림 1. 영어 어학학습기의 블록다이어그램

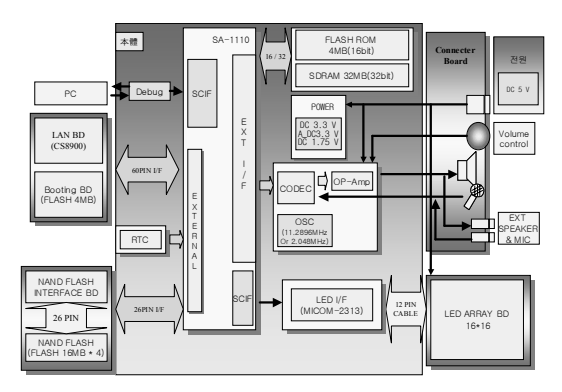

그림 2. 영어 어학학습기의 Target board 구성도

그림 1을 보면 알 수 있듯이, 성인식엔진에서 화 자의 음성은 A/D 변환을 거쳐 잡음제거와 특징을 추출하는 전처리과정을 거친다. 이렇게 처리된 음성 데이터는 적절한 음향 및 언어 모델과 비교되어 시 스템에서 요구하는 적절한 처리, 즉 화자가 발음한 음성이 시스템이 요구하는 정상적인 모델과 일치하 는지를 판단하여 처리되는 음성인식과정을 거친다. 이렇게 처리된 화자 음성의 일치 여부에 따라 음성 합성기에서는 일치하면 다음 과정으로, 일치하지 않 으면 다시 반복하도록 하여 출력된 음성을 D/A 변 환기, 변환된 신호의 증폭, 스피커 등을 통하여 출 력하도록 구성하였다.

표 1. Target Board의 사양

| cpu             |              | Intel StrongARM SA-1110  |
|-----------------|--------------|--------------------------|
|                 |              | 206MHz                   |
| Memory          | Flash        | 4MByte(2Mx16bit)         |
|                 | <b>SDRAM</b> | 32MByte(8Mx16bitx22개)    |
| Display         | LDM모듈        | 256, RED, GREEN, ORANGE, |
|                 | Size         | $64mm \times 64mm$       |
| Real Time Clock |              | RTC전용IC사용                |
|                 |              | $Li$ -ion(DC3.7v $x$     |
|                 |              | 60mAh)Back-up용           |
| 외부메모리(CF Card)  |              | Compact Flash Card       |
|                 |              | Type1(32Mb/64MB)         |
| 저워              |              | AC/DC                    |
|                 |              | ADAPTER(5v-2A,5v-1A Dual |
|                 |              | 출력                       |
| <b>Board</b>    | Ethernet     | <b>CS8900</b>            |
|                 | Serial       | 3 Port                   |
|                 | <b>USB</b>   | Type B Port              |
|                 | Connector    | <b>JTAG</b>              |
|                 |              | <b>GPIO</b>              |
|                 |              | SA1110확장용                |

Target board 사양에서 CPU는 저전력 고성능의 Intel StrongARM SA1110을 사용하였고, flash 메 모리는 Intel Strata Flash Memory 4M, 64M(또는 32M)를, 그리고 SDRAM은 32M를 사용하였다. 먼 저 개발환경으로 모니터링과 serial downloading이 가능하도록 Serial Port 3개로 구성하였으며, network 과 연동할 수 있도록 CS8900 Ethernet Controller를 사용하여 network 및 tftp 기능을 사용할 수 있도록 또한 구성하였다. 또 JTAG Port를 통하여 H/W Test 및 Flash Memory에 데이터를 fusing할 수 있 도록 구성하였을 뿐만 아니라, SA1110의 모든 기능 을 사용 가능하도록 하기 위해 확장용 connector를 사용하여 Board를 구성하였다. 그리고 LDM과 GPIO S/W를 이용하여 디바이스 드라이버를 제작하여 테 스트가 용이하도록 또한 Borad를 설계하였다. 이렇 게 설계된 영어어학학습기에 대한 전체 회로도는 크게 Main\_PCB, Ethernet\_PCB, Jack\_PCB, Serial\_PCB 등으로 나눌 수 있다.

#### 2.1 Main\_PCB 부

제작한 Main\_PCB부는 전원부분, CPU-Memory 부분, LDM-Ethernet부분, Codec부분, CF-card부분 등이 있다. 이 중 CPU-Memory 회로도는 그림 3과 같다.

#### 2.2 Ethernet\_PCB 부

그림 4는 Ethernet-PCB부분의 일부분으로 controller 의 연결 상태를 나타낸 그림이다.

#### 2.3 Jack\_PCB 부

그림 5는 제작한 Jack\_PCB 회로도이다.

## 2.4 Serial\_PCB 부

그림 6은 Serial\_PCB 회로도이다

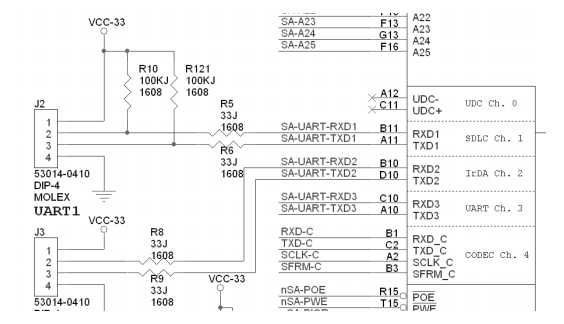

그림 3. Main\_ PCB회로도

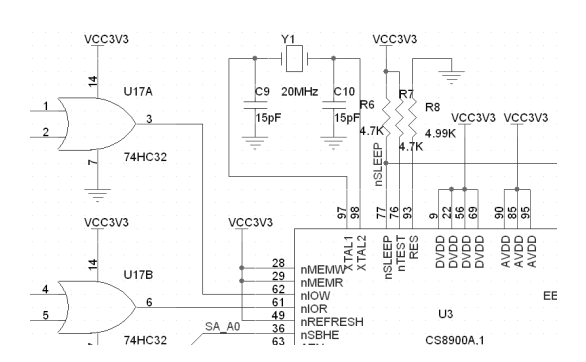

그림 4. Ethernet\_PCB회로도

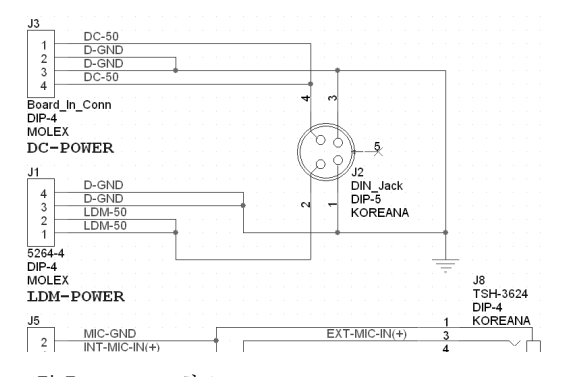

그림 5. Jack\_PCB회로도

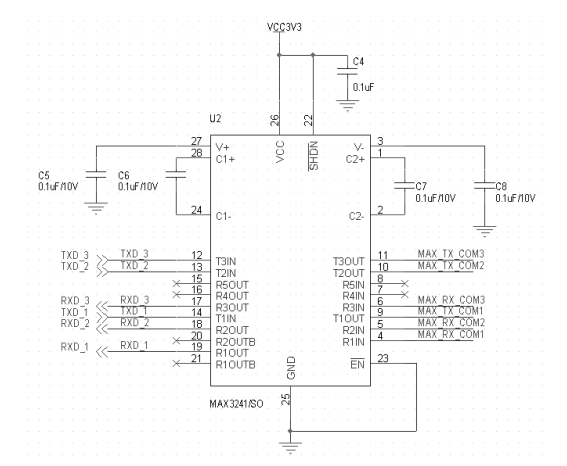

그림 6. Serial\_PCB회로도

## Ⅲ**.** 시스템의 S/W 구성

#### 3.1 Cross 개발환경 구축

이를 H/W제작이 끝나면 host system에 target device용 Linux를 개발하기 위한 모든 환경, 즉 Cross 개발환경을 구축하여야 한다. 먼저 CPU SA1110A에

## www.dbpia.co.kr

맞는 tool chain환경을 구축해야 하는데, 여기서 Tool chain이란 target device의 Software개발을 진행하기 위해 필요한 host system의 cross compile 환경을 의 미한다. Tool-chain은 각종 source들을 Compile하고 Build하여 실행 Binary를 생성하는데 필요한, 각종 Utility 및 Library의 모음으로, 기본적으로 Assembler, linker, C compiler, C library 등으로 구성되어 있다.

본 개발에서 StrongARM SA1110에 사용한 ARM tool chain은 다음과 같다

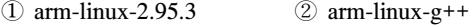

③ arm-linux-gcc ④ arm-linux-ld

⑤ arm-linux-ar ⑥ 그외 각종 library

그 외 SA1110용 부트 로더인 BLOB과 JTAG을 이용한 flash fusing방식에 대해서는 다음 부절에서 더 자세히 설명하고자한다.

#### 3.2 BLOB(Boot Loader Object)

일반적으로 부트로더라하면 일반 x86리눅스에선 LILO(Linux Loader)를 많이 사용한다. LILO란 DOS 나 NT, Linux 등 다른 OS를 선택적으로 부팅할 수 있도록 하는 기능을 제공한다. LILO는 하드디스크 의 MBR에서 동작이 되는 프로그램으로 OS가 실행 할 수 있도록 점프하는 기능을 수행한다. 그럼 본 개발에서 사용한 BLOB 부트 로더는 flash 0 블록 에서 실행되고, 다음과 같은 여러 가지 다양한 기능 들을 수행한다.<sup>[6]~[10]</sup>

3.2.1 Boot Loader 기능

① 하드웨어의 초기화

부트로더에서 제일 먼저 실행되는 파일은 start.S 란 파일인데 이 파일을 통해 CPU speed, Memory, Interrupt, UART 등을 초기화해준다.

#### ② Linux Booting

부트 로더상에서 Linux를 booting하는 기능을 수 행한다.

③ Kernel or ramdisk Download

Kernel이나 ramdisk image를 downloading하는 기능은 부트 로더의 가장 중요한 기능이다.

Host상에서 컴파일된 image를 serial이나 tftp를 이용 이더넷을 통해 SDRAM상으로 download 한다.

④ Downloading한 kernel 및 Image를 flash에 Writing

Downloading한 kernel과 ramdisk image는 SDRAM 상에 있기 때문에 전원을 끄면, downloading한 이 미지는 사라진다. 그러므로 flash 기능을 통하여 SDRAM상의 kernel과ramdisk를 지정된 flash 주소 영역에 writing을 한다.

3.3 JTAG을 이용한 Flash Memory Fusing

Host system으로부터 Target board에 있는 strata flash에 boot loader를 쓰기 위해서는 그림 7과 같 은 구성이 필요하다.<sup>[11]</sup> 먼저 host system의 구성부 터 살펴보면 host system에서 동작하는 jflash라는 프로그램이 필요하다. 이 jflash는 parallel port를 이 용하여 target board에서 필요로 하는 JTAG 신호를 생성한다. Host system에서 생성된 JTAG 신호는 parallel cable을 통해 TTL 74HCT541을 사용하여 구현한 dongle에 전달된다. Dongle을 통해서 전달 된 JTAG 신호 중 TMS와 TCLK는 TAP에 전달되 어 JTAG의 state machine을 결정하고, TDO와 TDI 는 JTAG의 명령의 상태에 따라 bypass register, boundary scan cell, ID register 등의 입력과 출력 부분에 연결된다. 이어 SA1110의 JTAG을 통해서 flash 메모리가 필요로 하는 bus timing이 발생되어 flash에 전달된다. Host system의 shell에서 jflash BLOB을 입력하면 BLOB의 binary code가 flash 메모리의 0번지부터 fusing을 한다. 메모리에 쓰기 전에 기본적으로 쓰고자 하는 0번 block을 지우고, BLOB을 fusing한 후, 에러 없이 fusing 되었는지를 검사하기 위해 검증을 한 후에 이상이 없으면

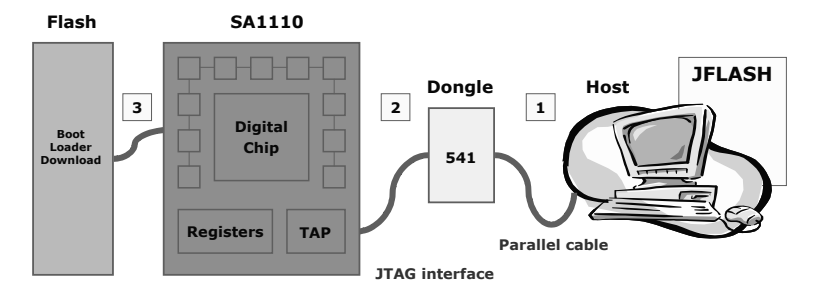

그림 7. JTAG을 이용한 flash fusing 방식

## www.dbpia.co.kr

BLOB이 정상적으로 loading을 완료하게 된다. 이 상태에서 serial 통신 환경의 설정에 이상이 없다면, 정상적으로 BLOB이 동작하는 것을 볼 수 있다. 이 외에 음성인식을 이용한 영어어학학습기 개발에 필 요한 device driver들을 제작하여 porting하면, 음성 인식을 이용한 영어어학학습기를 개발할 준비는 완 료된 것이다. 따라서 앞으로는 음성인식엔진을 이용 하여 응용프로그램을 작성하여 그림 1에 보인 바와 같이 CF Card에 porting하기만 하면 된다.

#### 3.4 Application 프로그램

음성인식을 이용한 영어 어학학습기의 Application 프로그램을 짜기 위해 제일 먼저 선행해야 할 일은 영어음성인식엔진의 선택이다. 따라서 본 연구에서 는 연구 목적에 맞는 영어음성인식엔진을 선택하기 위해 지금까지 개발되어 사용되고 있는 영어음성인 식엔진들을 상호 비교 검토한 결과, Conversay[10]의 영어음성인식엔진을 선택하였다.

Conversay를 선택한 이유는 영어 중심의 음성인 식엔진은 Nuance, SpeechWorks, L&H, Conversay 등이 있으나, 이 중 Embedded System 기반으로 음 성인식을 이용하여 영어어학학습기 구성 시, 엔진의 용량과 성능 및 엔진을 응용하고자 할 때 support해 줄 수 있는 Engineer의 한국 존재 여부 등을 고려 하여 본 연구에서는 Conversay 음성인식을 선택하 였으며, 그 결과 Conversay SDK(Software Development Kit)로 응용 프로그램을 3.4.2절과 같은 시나리오로 짜서 사용자의 음성을 음성인식을 할 수 있는 영어 어학학습기를 개발하였다.

3.4.1 음성인식엔진

Conversay 음성인식엔진을 사용하는 방법을 전체 적으로 간략히 그림 8에 도시하였으며, 이를 설명하 면 다음과 같다.

• Grammar 등록 : Grammar 등록은 인식할 음 성을 텍스트로 미리 등록하는 부분으로, Topic을 Activate하기 이전에만 생성해주면 된다.

#### LPTSTR study\_grammar

=TEXT("<study>"::=PREVIOUS\_MODE:PM)

(1) SR (Speech Recognition) : 음성 인식을 시 작하기 위해 음성인식 객체를 Open 해주어야 한다.

CVACreateInstance(CLSID\_CVASRInstance, NULL, 0, IID\_ICVASRInstance,(void \*\*)&m\_pSR);

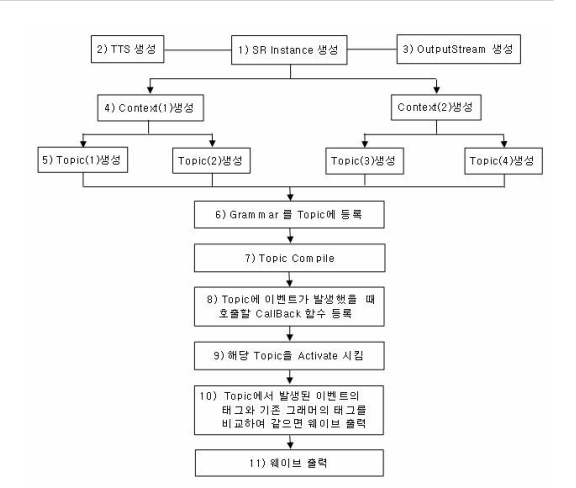

그림 8. Conversay 음성인식엔진 활용방법

(2) TTS(Text-To-Speech) : 문자를 음성으로 변 환해주는 객체이다. 문자를 입력하고 OutStream으 로 출력을 보내면, 컴퓨터 합성음이 출력된다.

CVACreateInstance(CLSID\_CVASRInstance, NULL, 0, IID\_ICVASRInstance,(void \*\*)&m\_pTTS);

(3) OutputStream : TTS나 웨이브를 출력해주는 객체이다.

CVACreateInstance(CLSID\_CVASRInstance, NULL, 0, IID\_ICVASRInstance,(void \*\*)&m\_pOStream);

(4) Context : SR로 음성인식을 위한 객체를 생 성하고 난 후, 여러 개의 Topic을 묶을 수 있는 Context를 생성한다. Context를 생성하고 난후에는 SR객체에 그 Context를 연결해야 한다. Context는 필요에 따라 하나 이상의 객체를 생성 할 수 있다.

CVACreateInstance(CLSID\_CVASRInstance, NULL, 0, IID\_ICVASRInstance,(void \*\*)&m\_pMainContext);

(5) Topic : 실제적인 문장을 받아들이는 객체이 며 Topic도 여러 개의 토픽을 생성할 수 있다.

CVACreateInstance(CLSID\_CVASRInstance, NULL, 0, IID\_ICVASRInstance,(void \*\*)&m\_pStartTopic);

(6) Grammar를 Topic에 등록 : 설정된 grammar 를 적당한 Topic에 등록한다.

m\_pStartTopic->SetGrammar(start\_grammar, GRAM\_FMT\_BNF);

(7) Compile : Topic에 등록된 grammar가 제대 로 등록이 되었는지 확인하기 위해 컴파일 한다. m\_pStartTopic->Compile();

(8) SetEventCallBack : Topic에 발생된 이벤트 를 처리해 주는 함수를 선언하는 부분이다.

m\_pStartTopic->SetEventCallback(WORD\_EVEN T, this, StartCall);

(9) Activate/Deactivate : 등록된 Topic을 활성화 할 것인지, 비활성화할 것인지를 결정한다. m\_pStudyTopic->Activate();

m\_pDictationTopic->Deactivate();

(10) Event비교 : Topic에 등록된 grammar와 인 식된 음성을 비교해서 처리하는 함수이다. 실제적인 처리부분으로, Tag(문장처리)처리와 word(단어처리) 처리부분으로 나누어져 있으며, 사용 목적에 따라 적합한 방식을 선택 사용할 수 있다.

! tcscmp(Msg->eventData.RecoWord.pszTag, TEXT ("H")

(11) SubmitFile : TTS나 웨이브 파일을 출력해 주는 함수이다. 보통 이벤트를 비교하여 인식한 음 성과 Topic에 등록된 grammar가 일치하면, 웨이브 를 출력시키는 함수이다.

m\_pOStream->SubmitFile(file, false);

이상과 같은 처리 과정의 설명과 그림 8을 좀 더 요약하여 정리하면 그림 9와 같다.

### 3.4.2 Application 프로그램

전절에서 설명한 Conversay 음성인식엔진 사용법 을 근간으로 하여 본 연구에서는 영어회화 공부를 하는 방법에 대해 몇 대학 영어교육학과 몇 명의 교수들과 토론한 후, 영어회화서적 중에서 선호도가 높은 몇 권을 샘플로 하여 세 가지의 학습시나리오 로 각각 프로그램화하여 음성인식을 이용한 영어어 학학습기를 개발하였다. 그 중 기초영어학습 대상자 를 위한 시나리오에 대하여서만 설명하면 다음과 같다.

그림 10의 기초영어회화 학습자대상 시나리오는 그림에서 알 수 있듯이 "Introduction Mode"와 "Study Mode", "Time Mode"로 나누어서 사용자가 선택할 수 있게 하였다. 즉, 사용자가 Introduction Mode를

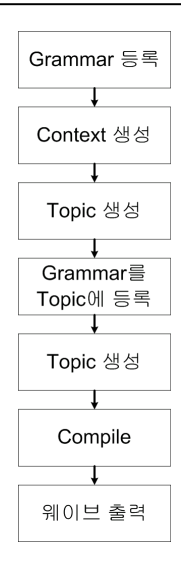

그림 9. Conversay 처리 과정

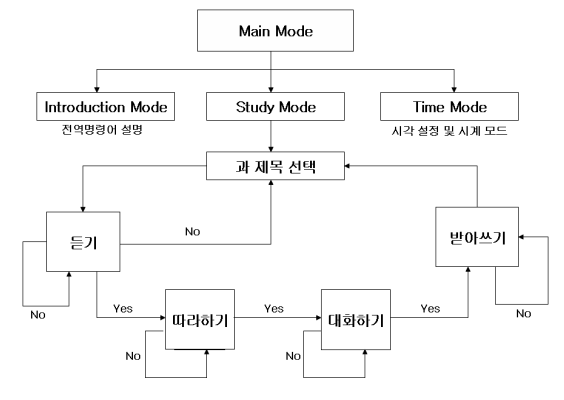

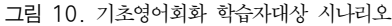

선택하려면 "Let's Study Introduction Mode" 또는 "Introduction Mode"라고 말을 하면 되고, 시스템은 "Introduction Mode"를 설명한다. "Introduction Mode" 는 영어학습기에 대한 전역명령어(Global Command) 를 알려주는 Mode로서, 여기서 전역 명령어란 사용 자가 시스템을 사용하기 위한 명령어로, 표 2에 전 역명령어와 그에 대한 자세한 설명을 나타내었다.

또한, "Study Mode"는 "Let's study English" 또는 "Study Mode"라고 사용자가 말을 함으로써 "Study Mode"를 학습할 수 있다. "Study Mode"가 선택되 어지면 학습기는 과 제목을 말하라 하고 사용자는 제공하는 영어책자의 과 제목을 선택하여 과를 말 하면 학습기는 "듣기모드(listen mode)", "따라하기 모드(Practice Mode)", "대화하기(RoleMode)", "받아 쓰기(Dictation Mode)"의 4가지 학습 과정을 진행

## www.dbpia.co.kr

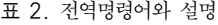

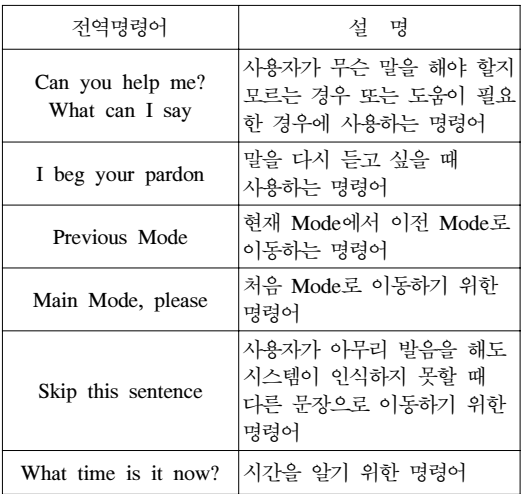

을 한다. 그림에 보인 바와 같이 듣기 과정을 종료 하고 나서 다음 과정인 따라하기로 진행을 원하면 "Yes", 다시 듣기 과정을 원하면 "No"를 대답하면 된다. 마찬가지로 따라하기 과정, 받아쓰기 과정에서도 각 과정을 마친 후 다시 그 과정을 원하면 "No", 다음 과정으로 진행하고 싶으 면 "Yes"라 말을 하여 진행을 하도록 구성을 하였 다. 또한, 그림에서처럼 학습자가 과를 선택하여 듣 기 과정을 마친 후 과 선택을 잘못했거나 다른 과 정으로 이동하고 싶을 경우를 위해서 듣기 과정을 마친 후 다음(따라하기) 과정으로 이동을 할 것인지 과 제목을 선택하겠는지를 묻고 학습자가 다음 과 정인 따라하기를 선택하지 않고 과 제목을 선택하 고자 한다면 "No"를 말하여 과 제목을 선택할 수 있도록 구성하였다. 이러한 구성을 한 이유는 각 과 정마다 과 제목을 선택하도록 한다면 학습자에게 과 제목을 선택하도록 묻는 것 자체가 번거로울 수 있기 때문에 듣기 과정이 끝난 후에만 과 제목을 선택하도록 학습기를 구성하였다. 이러한 상호 대화 형식으로 학습을 진행함으로써 학습자는 원하는 과 를 선택하고, 과 내용에 대해서 지루하지 않고 흥미 롭게 영어 학습을 할 수 있다고 판단한다. 마지막으 로 "Time Mode"는 "Time Mode"라고 사용자가 말 을 하면 현재 시간을 알 수 있으며, "Set the time, please"라고 말을 하여 현재 시간을 맞출 수 있다.

## Ⅳ**.** 영어 어학 학습기

지금까지 설명한 내용대로 영어음성인식엔진을 탑

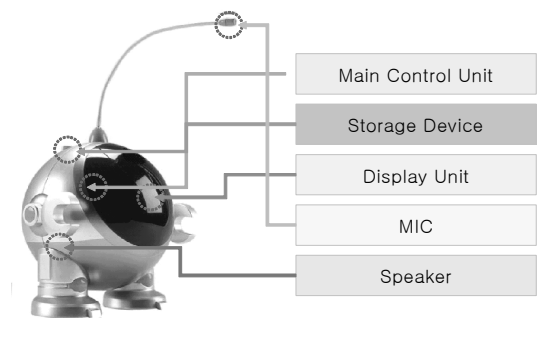

그림 11. 개발한 영어 어학학습기

재시켜 개발한 영어 어학학습기는 그림 11과 같고, 개발한 영어 어학 학습기의 특징 및 기능은 다음과 같다.

- ① 영어 발음. 문장 인식 기능
- ② 영어 대화 기능(로봇과의 대화)
- ③ 문장 재생 및 반복기능
- ④ LDM 화면 Display 기능
- ⑤ 음성을 이용한 시간조정, 및 알람 기능
- ⑥ 구간 반복 기능
- ⑦ Track 찾기 기능

## Ⅴ**.** 결 론

음성인식이란 사람 고유의 억양과 발음을 알아듣 고 그대로 실행하는 기술로서, 본 논문에서는 영어 를 인식할 수 있는 음성인식엔진을 이용하여 영어 어학학습기 구현에 대하여 연구하였다. 본 연구에서 개발한 영어어학학습기는 탑재된 마이크로프로세서 에 의해 프로그램된 학습 시나리오를 실행시켜 영 어 학습을 할 수 있게끔 하였다. 즉, 듣기와 따라하 기만 프로그램된 기존 영어어학학습 시스템의 문제 점을 보완하기 위하여 본 논문에서 개발한 영어어 학학습기는 사용자와 학습기가 대화할 수 있도록 설계하였을 뿐 아니라 받아쓰기 기능도 실현시켰으 며, 또 학습기와 대화하면서 사용자 발음의 정확성 을 판별할 수 있게끔 함으로써 기존 시스템을 크게 업그레이드시켰다. 이러한 시스템을 개발하기 위하 여 Target board를 구축하였으며, cross 개발환경과 Jtag를 이용하여 flash memory fusing 등을 하였고, 영어회화 공부를 하는 방법에 대해 몇 대학 영어교 육학과 교수들과 토론한 후, 영어회화서적 중에서 선호도가 높은 몇 권을 샘플로 하여 학습시나리오 를 프로그램화하여 듣기, 따라하기, 받아쓰기, 대화 하기 등을 수행하도록 구현하였다. 아울러, 본 논문 에서 개발한 Embedded system 기반의 음성인식을 이용한 영어어학학습기는 영어발음 및 문장인식, 대 화(영어학습기와의 대화), 문장재생 및 반복, LDM 화면 Display, 음성을 이용한 시간 조정/알람, 구간 반복, Track 찾기, Test(최종적인 평가), 학습Check 기능 또한 갖고 있다. 본 시스템 개발 이후, 동영상 기능을 갖는 영어어학학습기를 개발하고 있으며, 또 한 휴대용 통역기를 개발 예정 중에 있다.

## 참 고 문 헌

- [1] 신승식외 1인 "음성인식을 이용한 어학학습기 Hello Robocom개발", 한국통신학회학술대회, 2003.7.
- [2] 송원문외 1인, "문맥 및 사용 패턴 정보를 이용한 음성인식의 성능 개선", 정보처리학회 논문지B, Vol.13, No.5, 2006.
- [3] 김태석외 1인, "연속음성인식을 위한 음성구간과 피치검출에 관한 연구", 멀티미디어학회논문지, Vol.8, No.1, 2005.
- [4] 박영환, "임베디드 시스템 & 임베디드리눅스", (주)사이텍미디어, 2002.6.
- [5] Jhon Lombardo, "임베디드 리눅스" 인터북, 2002.2.
- [6] 박철, "StrongARM(SA1110)을 이용한 board level porting 작업", www.kelp.or.kr, 2001.11.
- [7] 박철, "Howto 문서(4) 커널 패치, 램디스크 만 들기", www.kelp.or.kr, 2001.11.
- [8] 박철, "Howto 문서(2) 디바이스드라이버", www. kelp.or.kr, 2001.11.
- [9] 박철, "CS8900 요약"
- [10] Conversay.co., "Conversay's Manual," 2001.
- [11] Manual (SA1110, StrataFlash Memory, SDRAM, CODEC, 16\*16 LDM).

최 수 열 (Su-Yeol Choi) 정회원

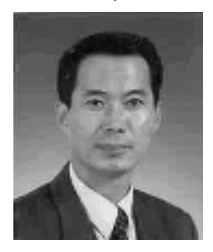

1984년 8월 한양대학교 전자공 학과 1993년 2월 연세대학교 전기공 학전공 <공학석사> 2000년 2월 동아대학교 전자공 학과 <공학박사> 1986년1월~1991년2월 쌍용양

회공업(주) 기술부 근무

1991년 3월~1994년 2월 동도공업고등학교 전자과 교사

1994년 3월~2009년 4월 현재 서일대학 정보전자과 교수

<관심 분야> 음성인식, 신경회로망, 퍼지, 유전알고 리즘, 로봇제어

신 승 식 (Seung-Sik Shin) 정회원

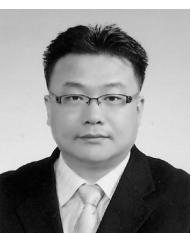

1993년 2월 호서대학교 제어계 측공학과 1997년 2월 숭실대학교 대학원 전기공학과 <공학석사> 2004년 8월 숭실대학교 대학원 전지공학과 <공학박사> 1997년 1월~2000년2월 (주)제니

스테크선임연구원

년~2004년 인덕대학 정보통신전공 겸임교수 년~2008년 서일대학 정보전자과 겸임교수 년 2월~2009년 4월 현재 (주)나름기술 선임연 구원

<관심분야> 전기응용, 제어시스템, CDMA